# <span id="page-0-0"></span>**Práce s komentáři**

Kapitola [Práce s komentáři](#page-0-0) obsahuje následující témata

- [Práce s komentáři na záložce Komentáře](#page-0-1)
	- [Přidání komentáře](#page-0-2)
	- [Editace komentáře](#page-1-0)
	- <sup>o</sup> [Odstranění komentáře](#page-1-1)
- [Indikace komentáře](#page-2-0)

# <span id="page-0-1"></span>Práce s komentáři na záložce Komentáře

Nejnovější komentáře se objevují ve spodní části formuláře komentovaného záznamu. Pokud chcete vidět přehled všech komentářů, stačí stisknout tlačítko **Zobrazit všechny komentáře** a budete přesměrování na záložku **Komentáře**.

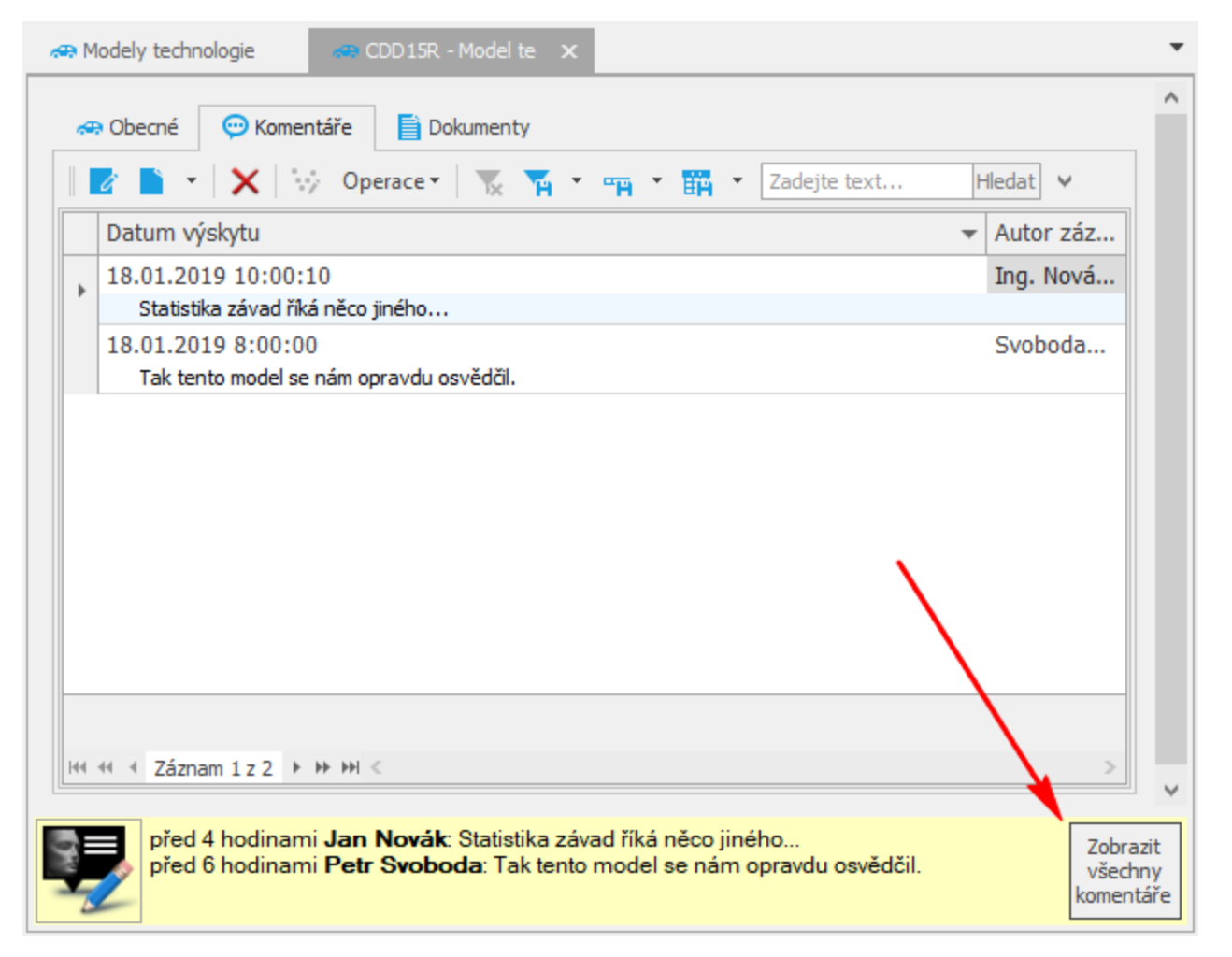

## <span id="page-0-2"></span>**Přidání komentáře**

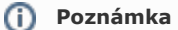

Akce pro přidání komentáře je dostupná pouze oprávněným uživatelům.

Okno formuláře pro přidání komentáře k záznamu vybrané evidence lze vyvolat několika způsoby:

- Přes klávesovou zkratkou **CTRL+K.**
- Na [kartě](https://docs.elvacsolutions.eu/pages/viewpage.action?pageId=51839718) **Nástroje** klikněte ve skupině **Komentář** na položku **Nový komentář.**

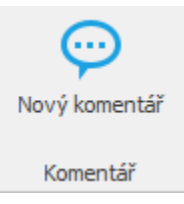

Otevře se okno pro vložení textu komentáře. Po vyplnění stiskněte tlačítko **OK**.

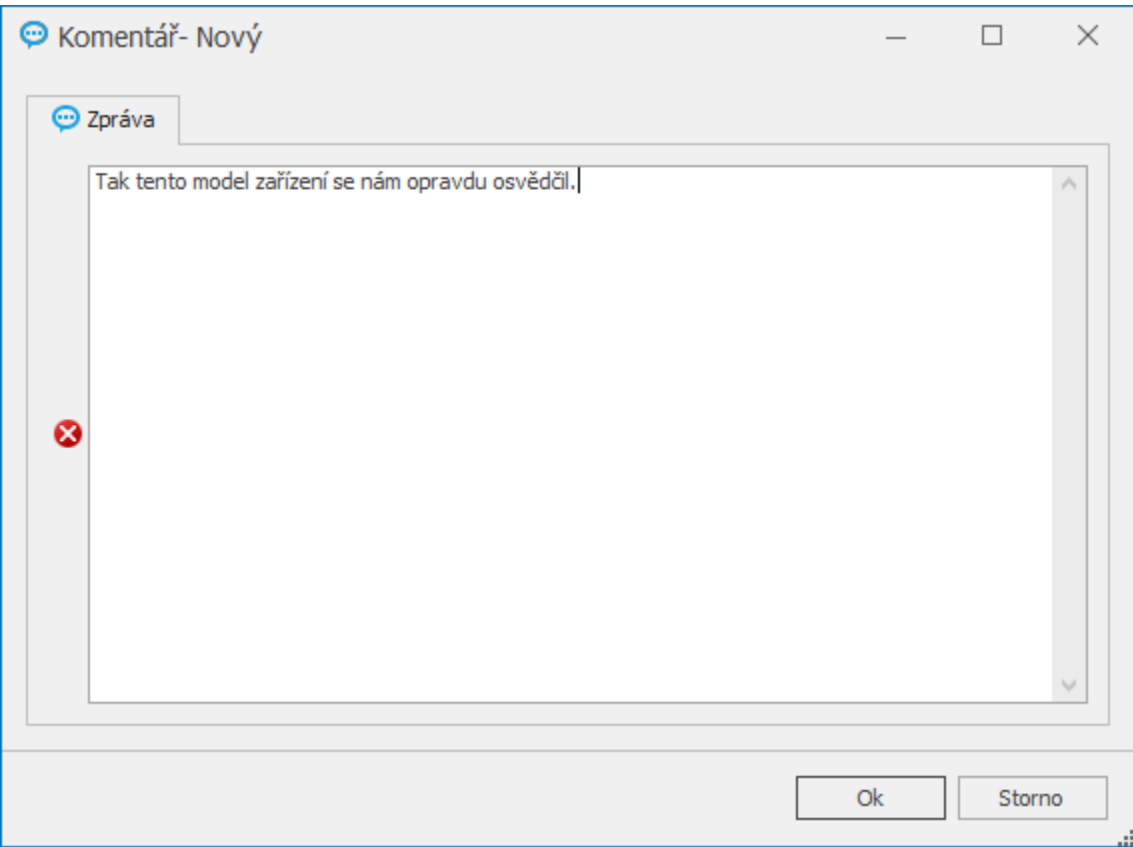

## <span id="page-1-0"></span>**Editace komentáře**

#### **Poznámka**

Akce pro editaci komentáře je dostupná pouze **autorovi komentáře**.

Chcete-li komentář upravit, proveďte následující kroky:

- 1. Otevřete si detail formuláře, ve kterém se nachází váš komentář a přejděte na záložku **Komentáře** nebo klikněte na volbu **Zob razit všechny komentáře** umístěnou vpravo dole.
- 2. Okno pro editaci komentáře vyvolejte **DVOJKLIKEM** na řádku vybraného záznamu s komentářem nebo volbou **Editovat**.
- 3. Změňte text komentáře a nezapomeňte [uložit](https://docs.elvacsolutions.eu/pages/viewpage.action?pageId=51839935) jak komentář, tak formulář, na kterém se komentář nachází.

## <span id="page-1-1"></span>**Odstranění komentáře**

#### **Poznámka**

Akce pro odstranění komentáře je dostupná pouze **autorovi komentáře**.

Chcete-li komentář odstranit, proveďte následující kroky:

- 1. Otevřete si detail formuláře, ve kterém se nachází váš komentář a přejděte na záložku **Komentáře** nebo klikněte na volbu **Zob razit všechny komentáře** umístěnou vpravo dole.
- 2. Vyberte komentář, který chcete odstranit a z [kontextového menu](https://docs.elvacsolutions.eu/pages/viewpage.action?pageId=21823757) klikněte na volbu **Smazat trvale**.
- 3. Při odstranění záznamu dojde k upozornění uživatele na smazání. Pokračujte stisknutím tlačítka **Ano**.

# <span id="page-2-0"></span>Indikace komentáře

Indikace, že je u záznamu vložený nějaký komentář, je u evidence k dispozici ve sloupci **Komentáře.**

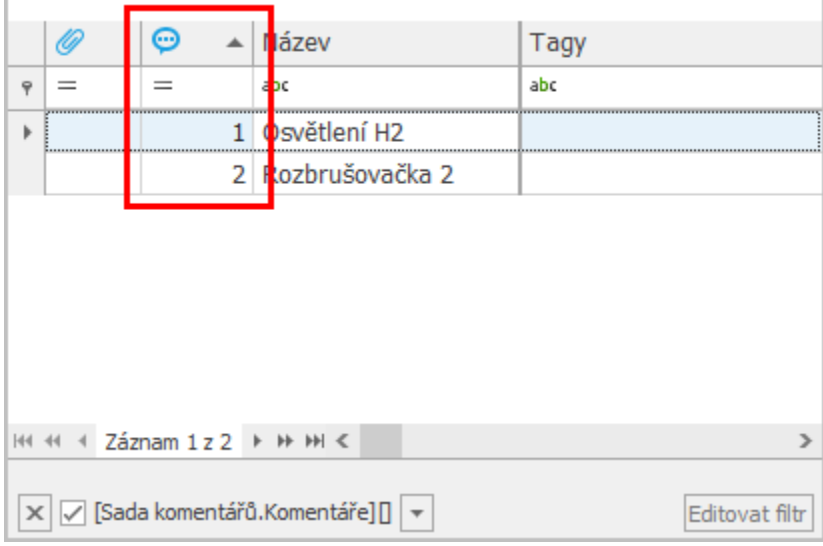